Type <u>www.indianpcs.gov.in</u> to Login in PCS . PCS home page will display. If you are not registered user than go for registration through stakeholder registration on home page

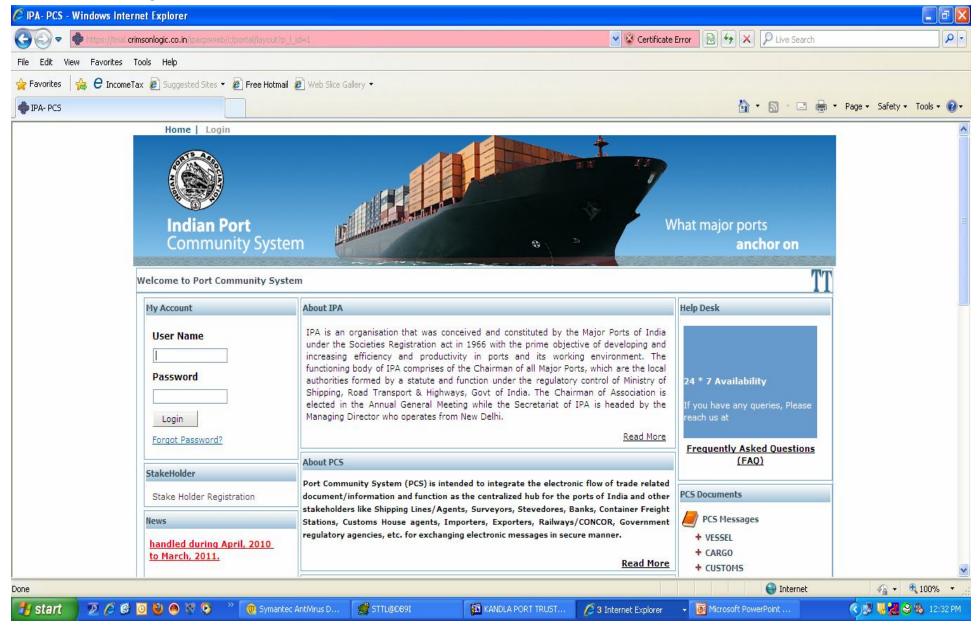

## This screen will appears if you loged in as authorised user

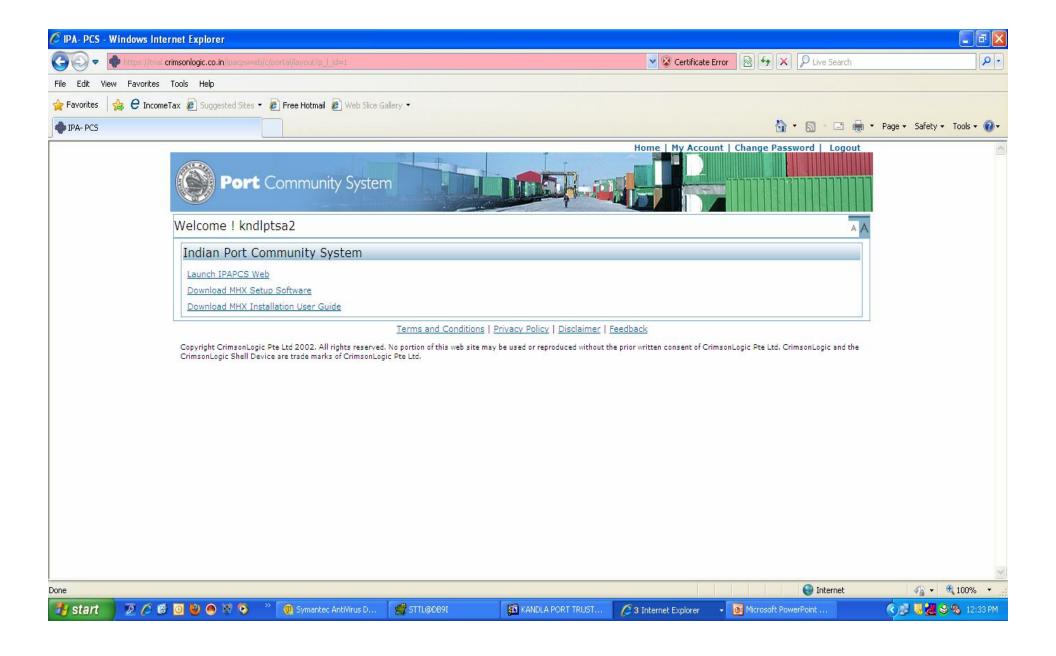

## Check the VCN link for your vessel, otherwise ask your shipping agent to insert the VCN link data into PCS system

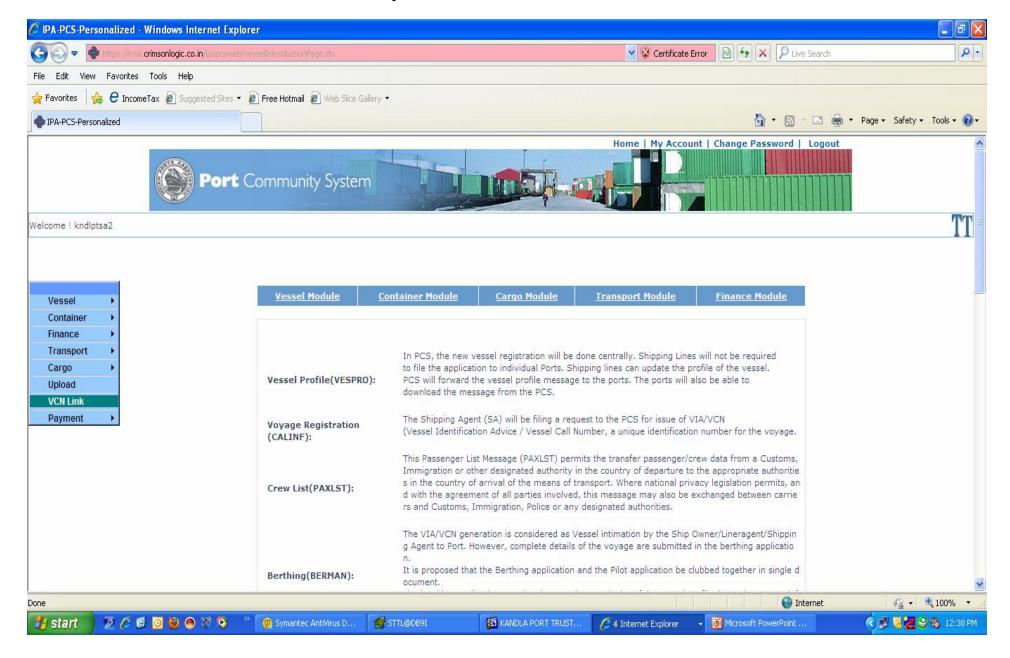

Enter VCN and press search button. Details will be displayed in bottom and go for Edit to check the correctness of the VCN & IGM or rotation of your vessel

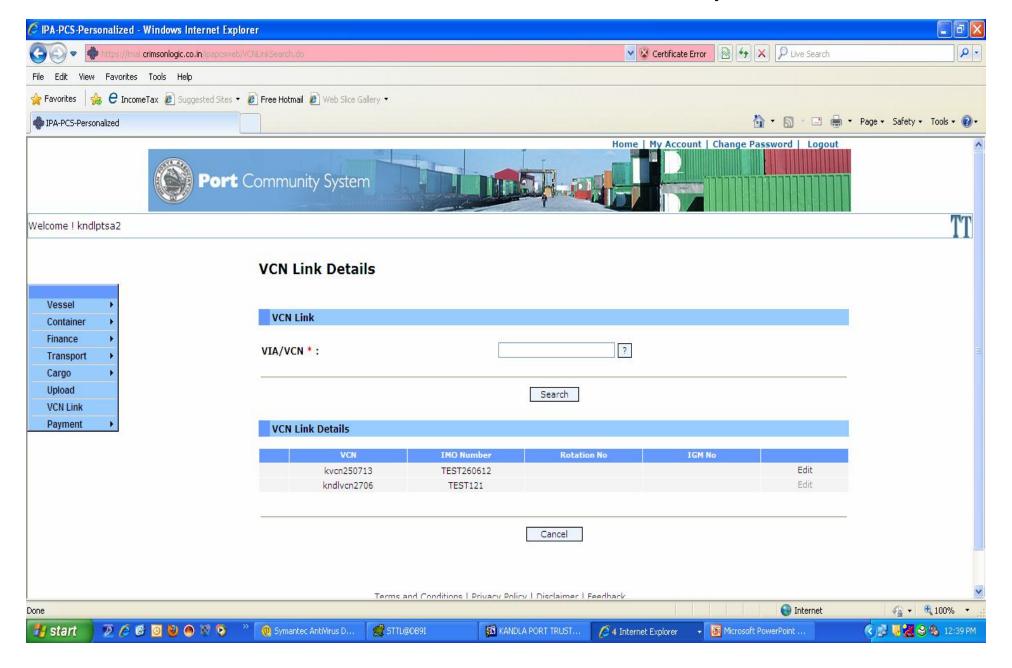

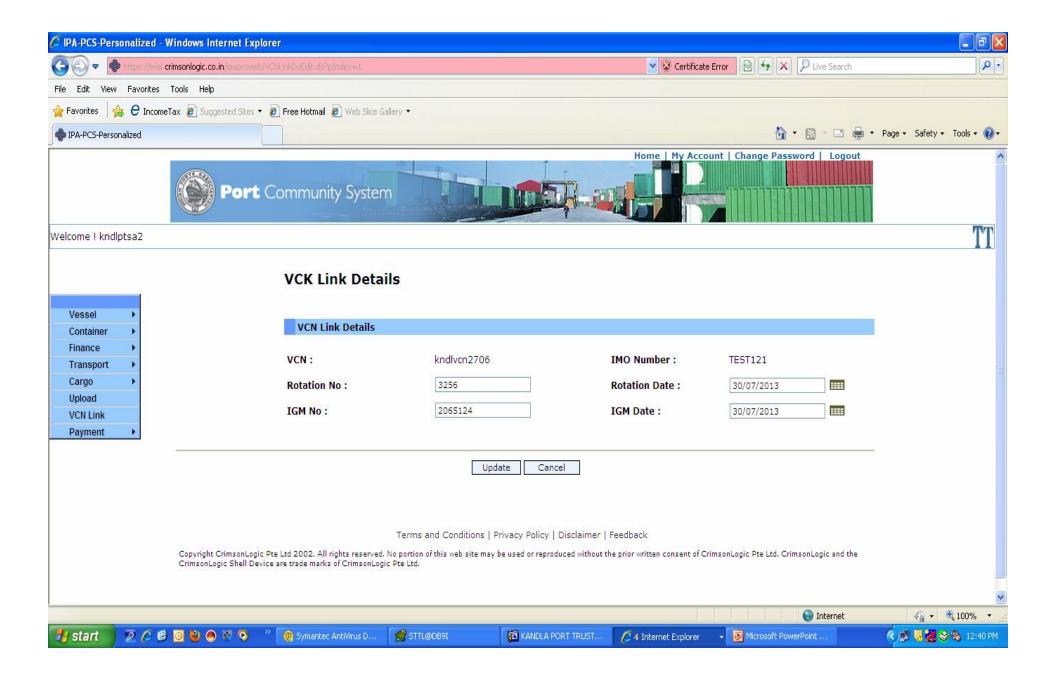

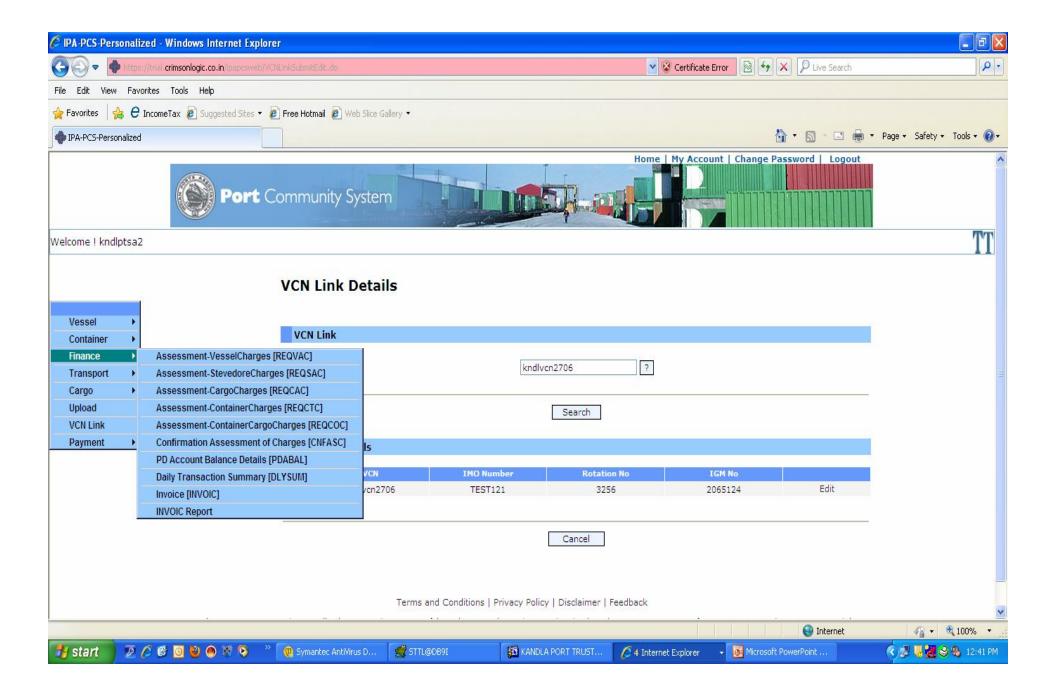

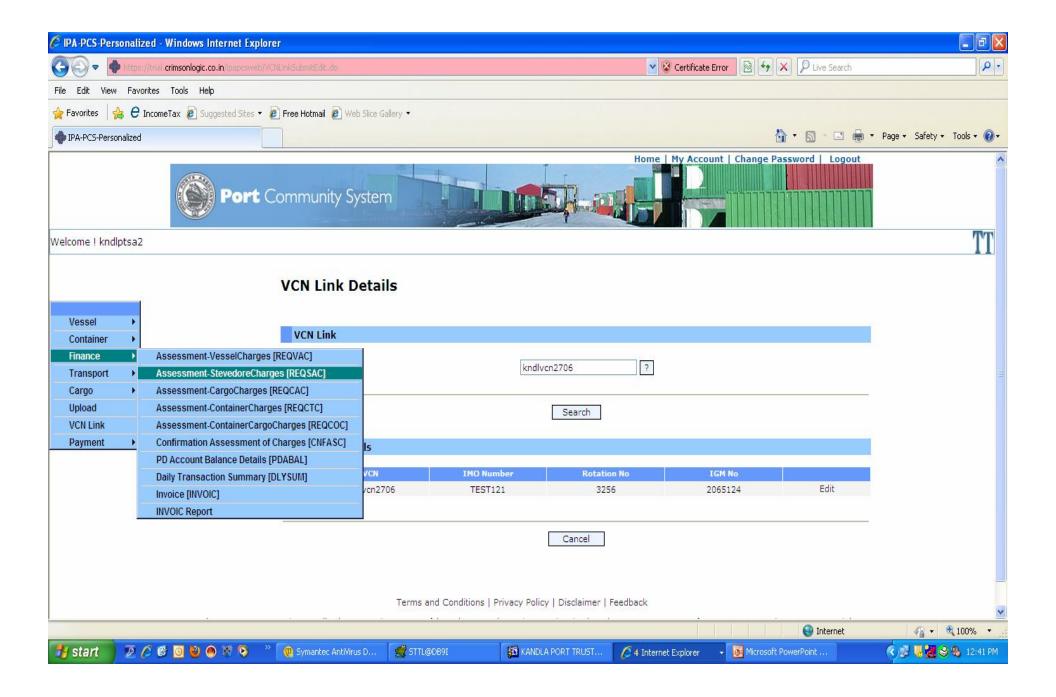

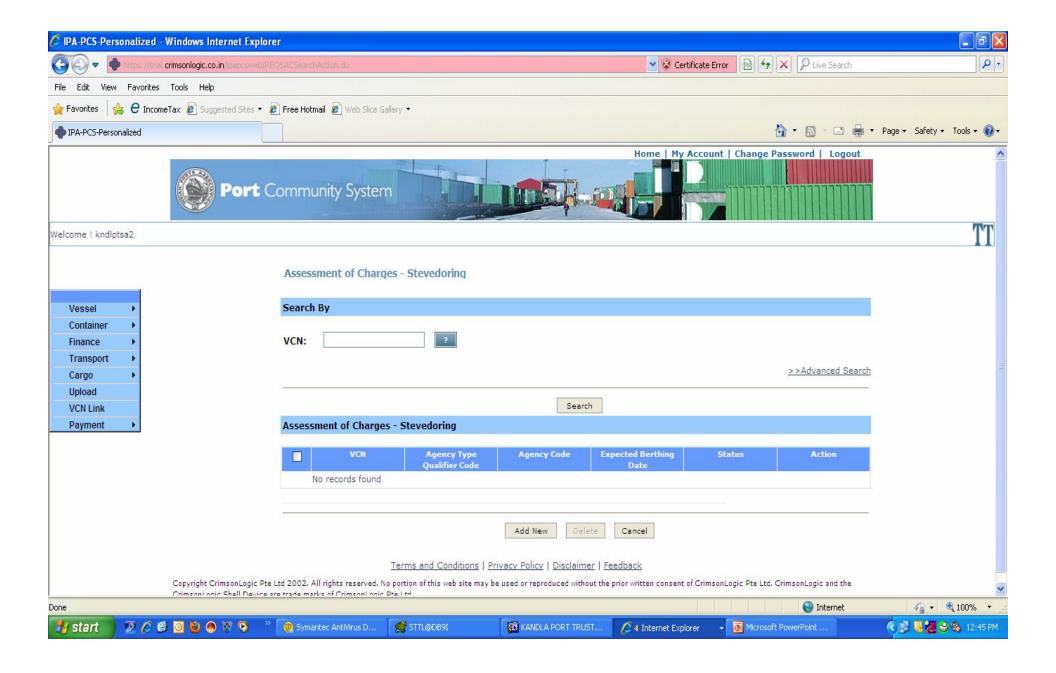

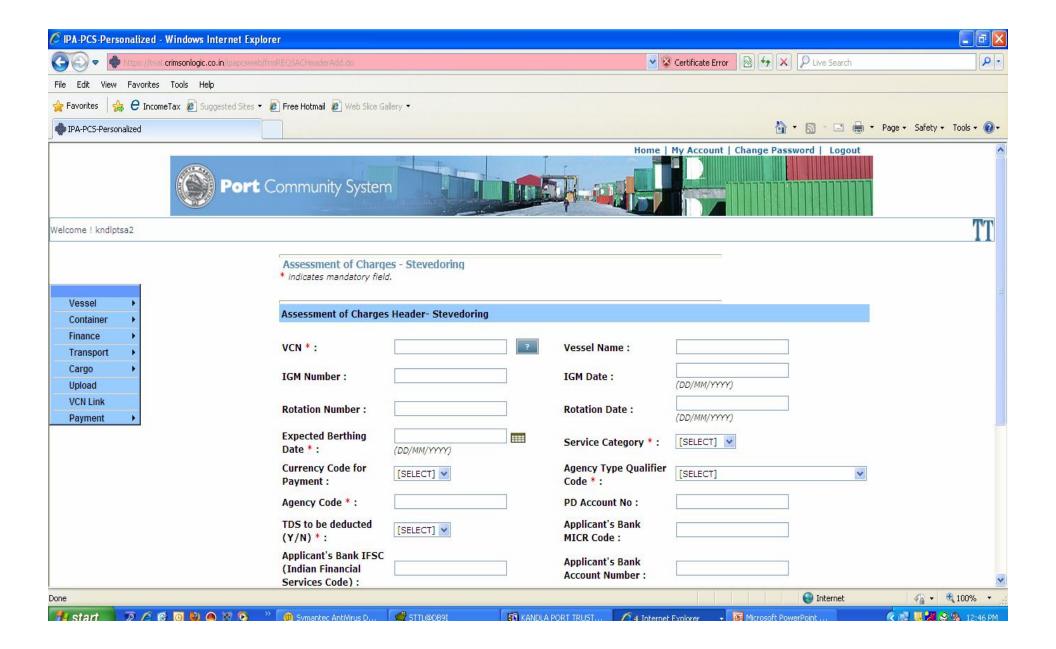

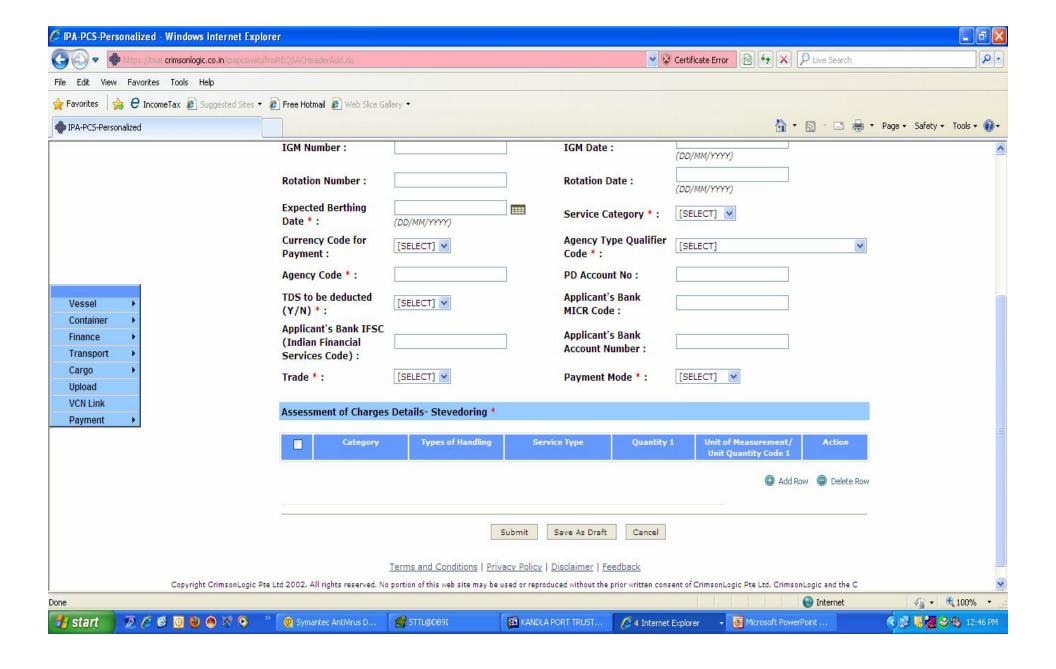

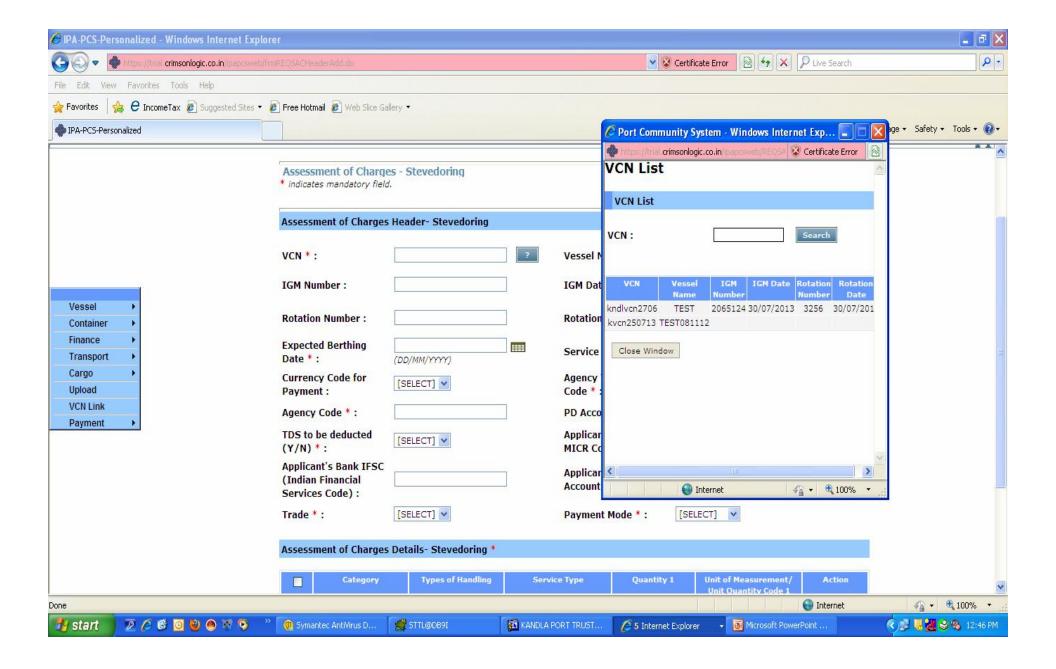

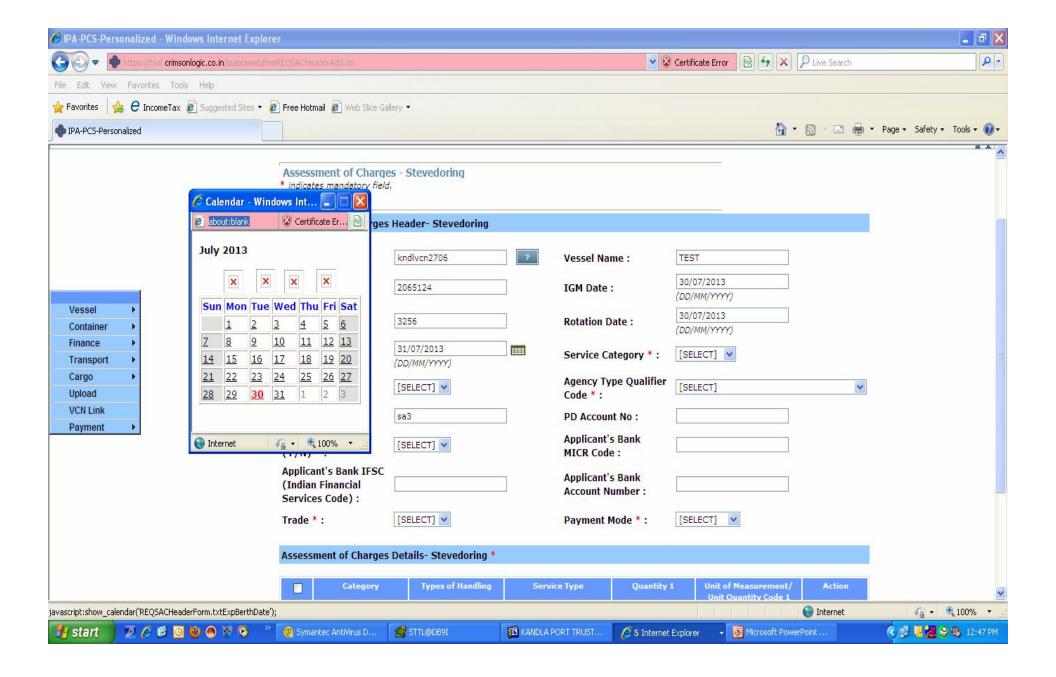

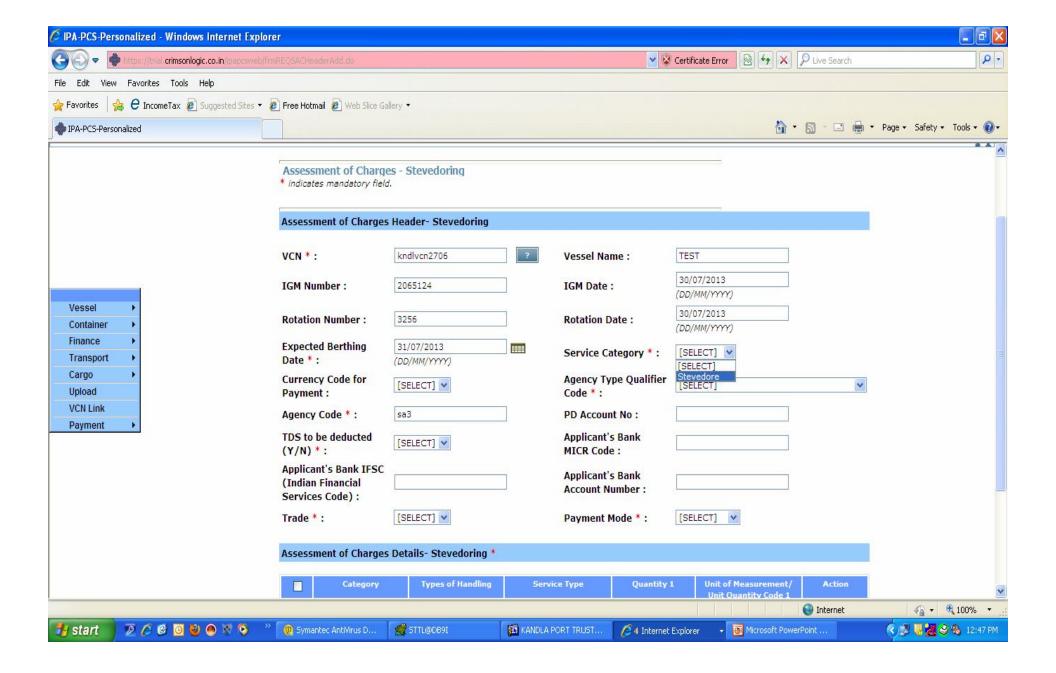

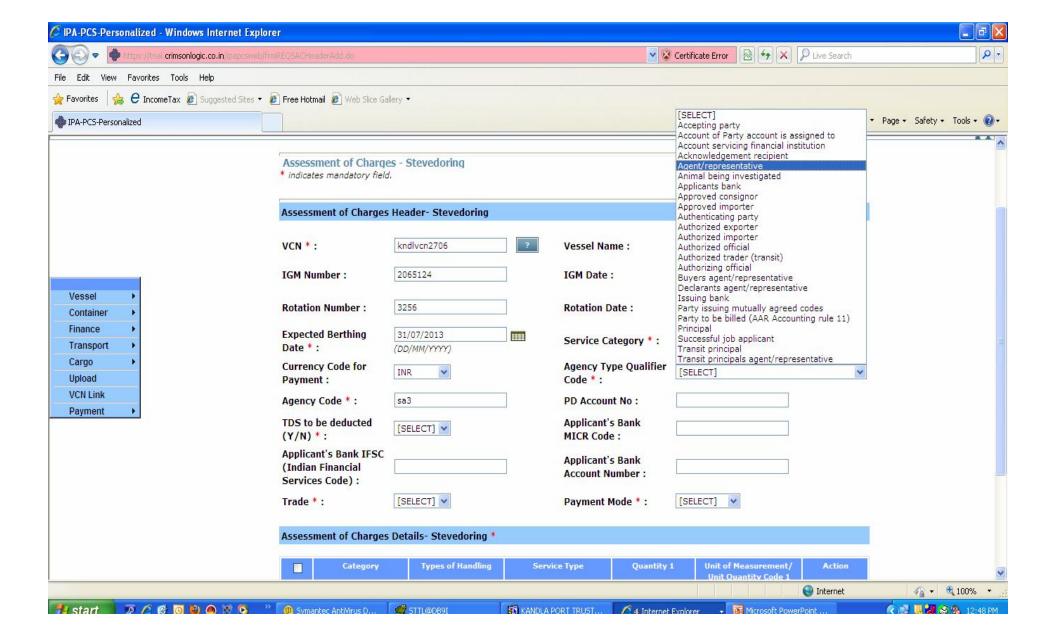

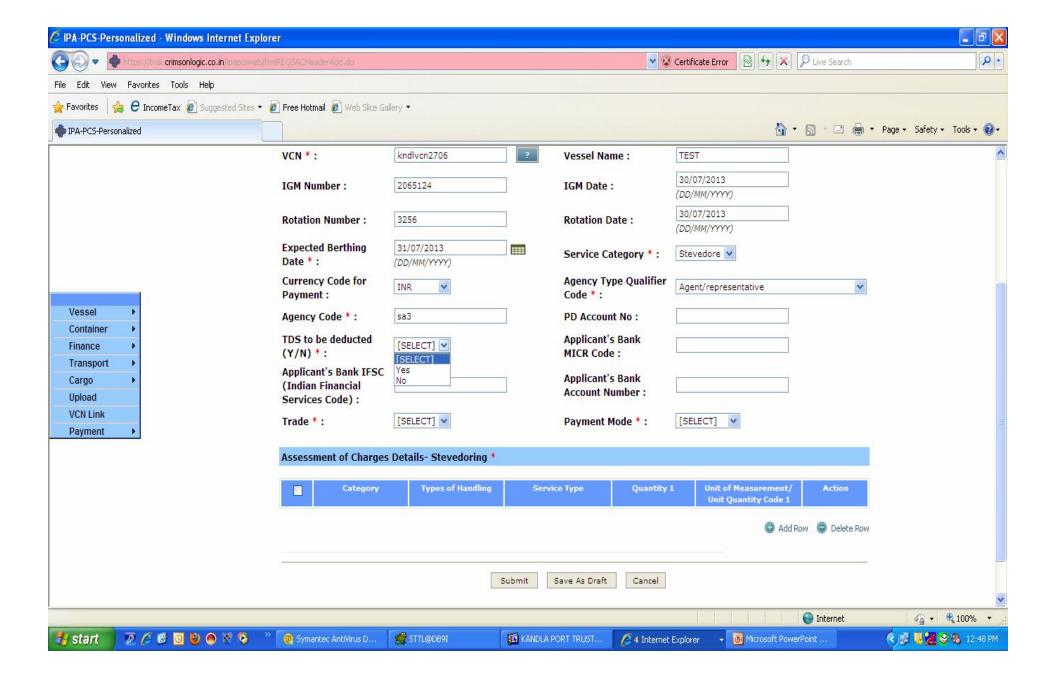

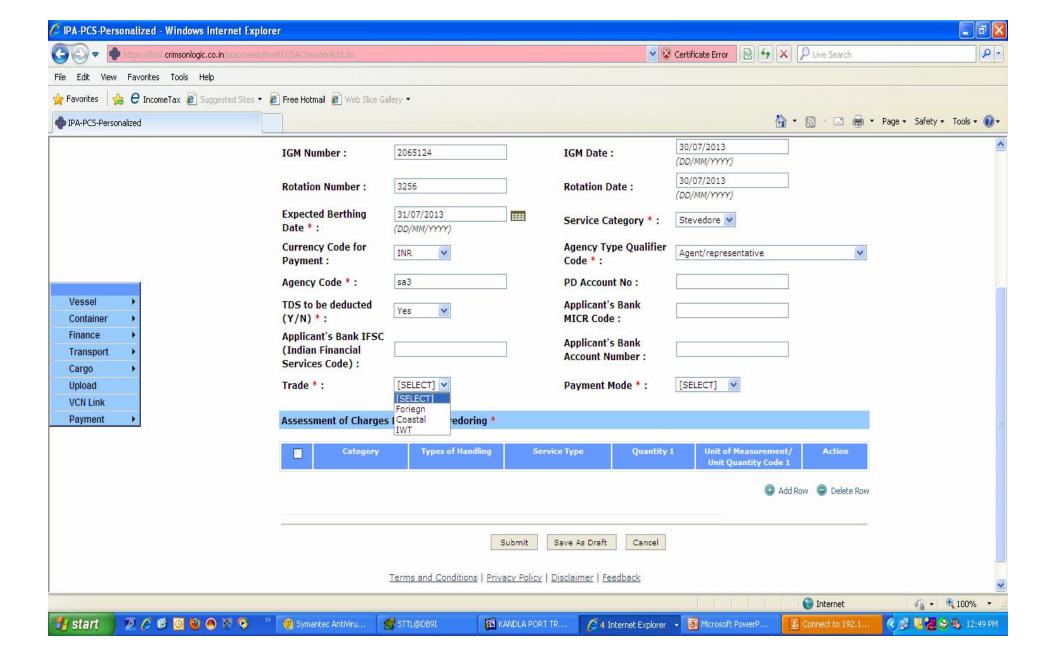

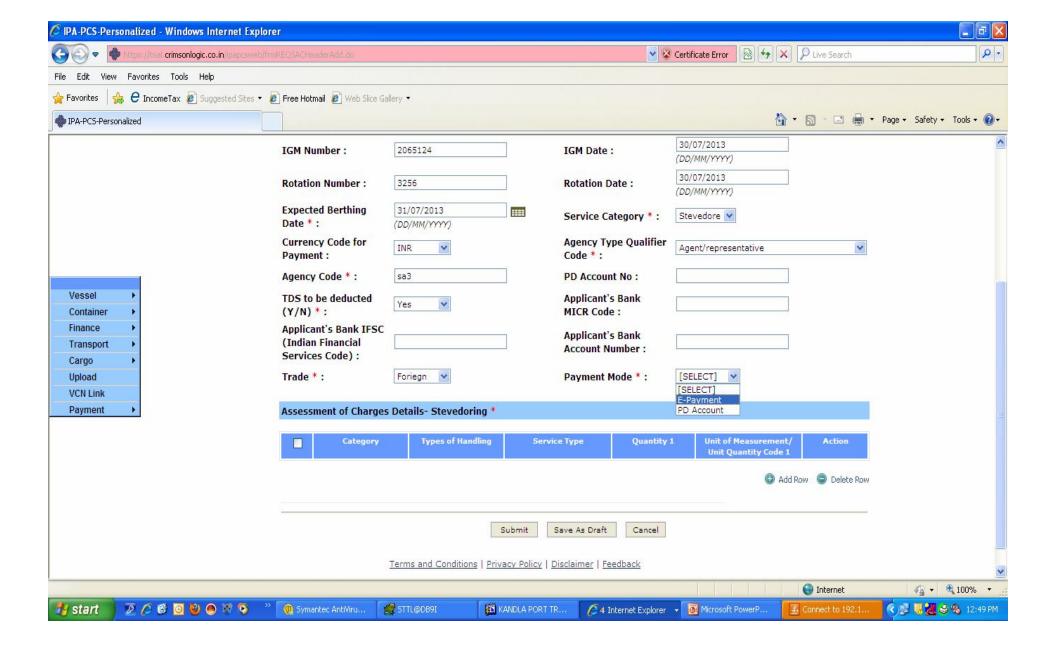

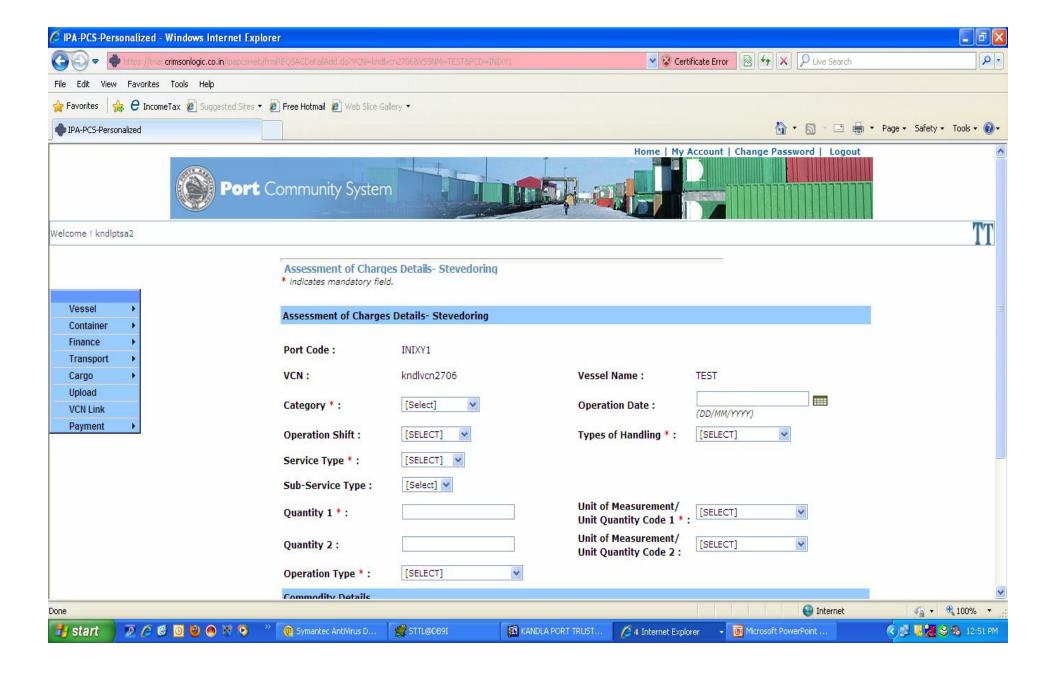

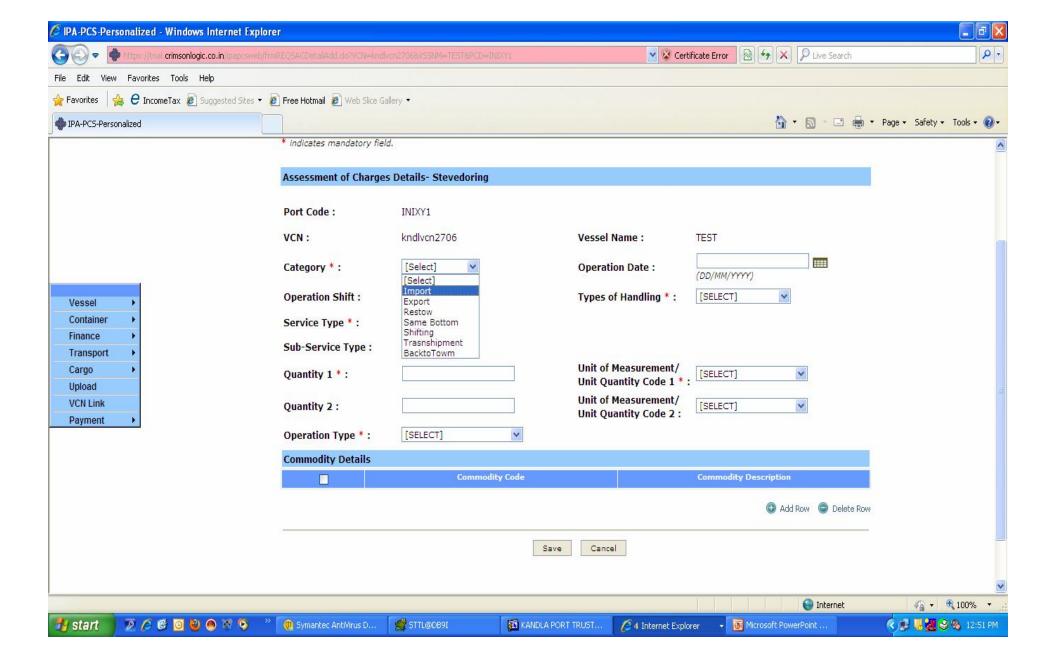

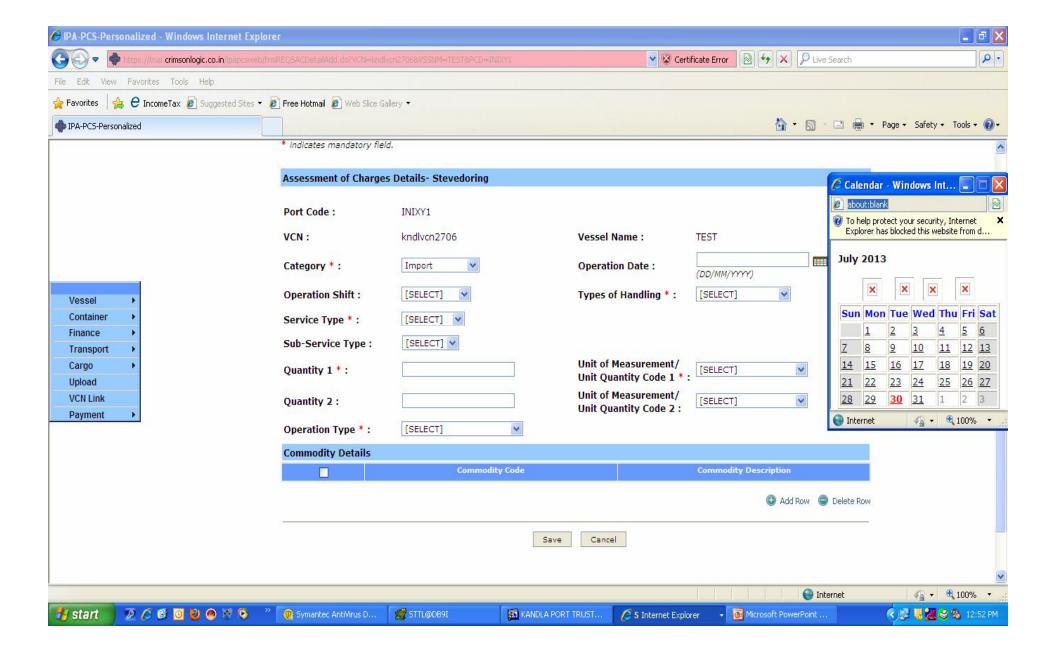

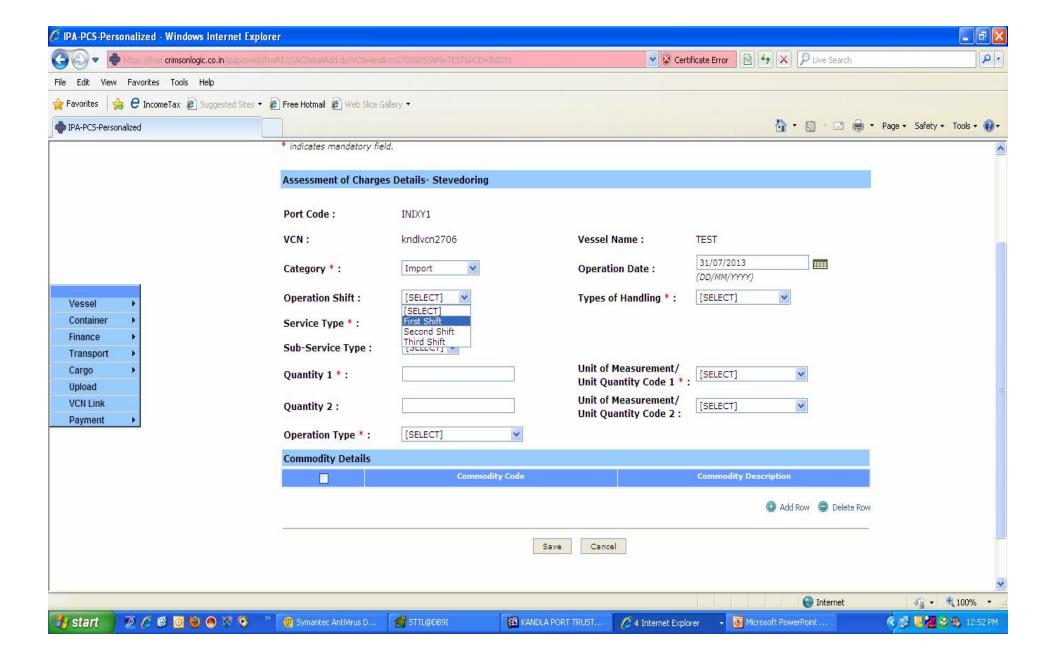

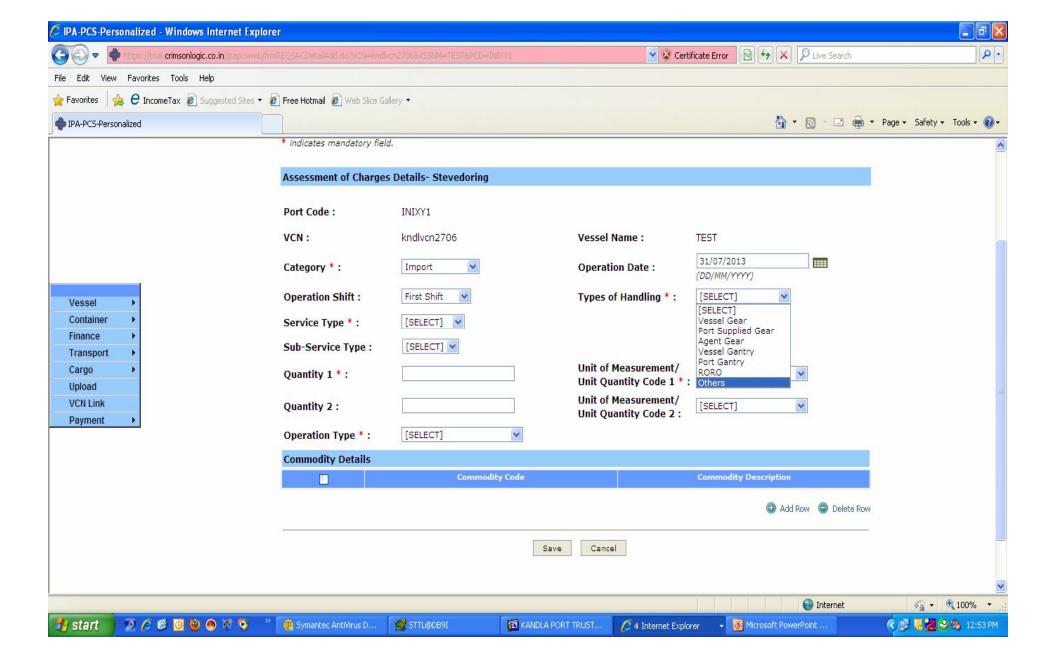

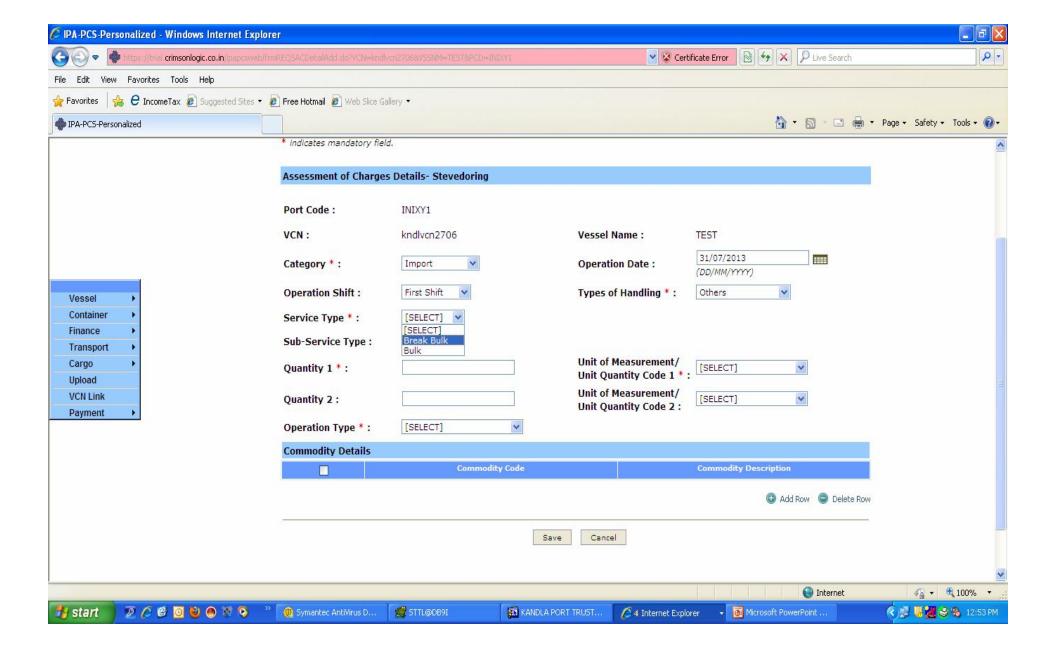

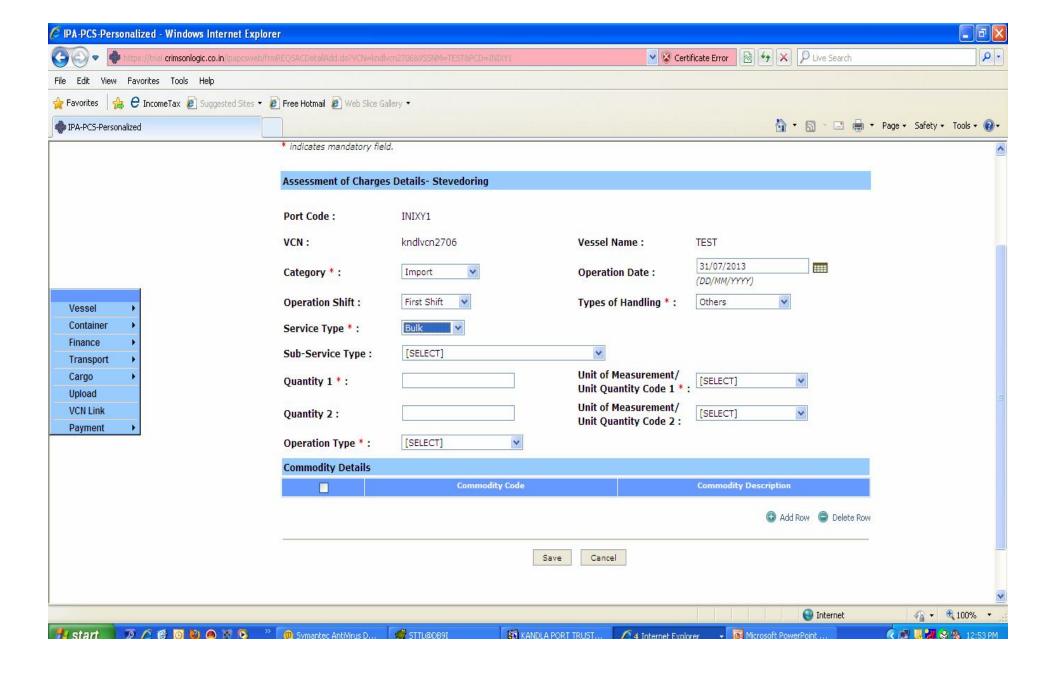

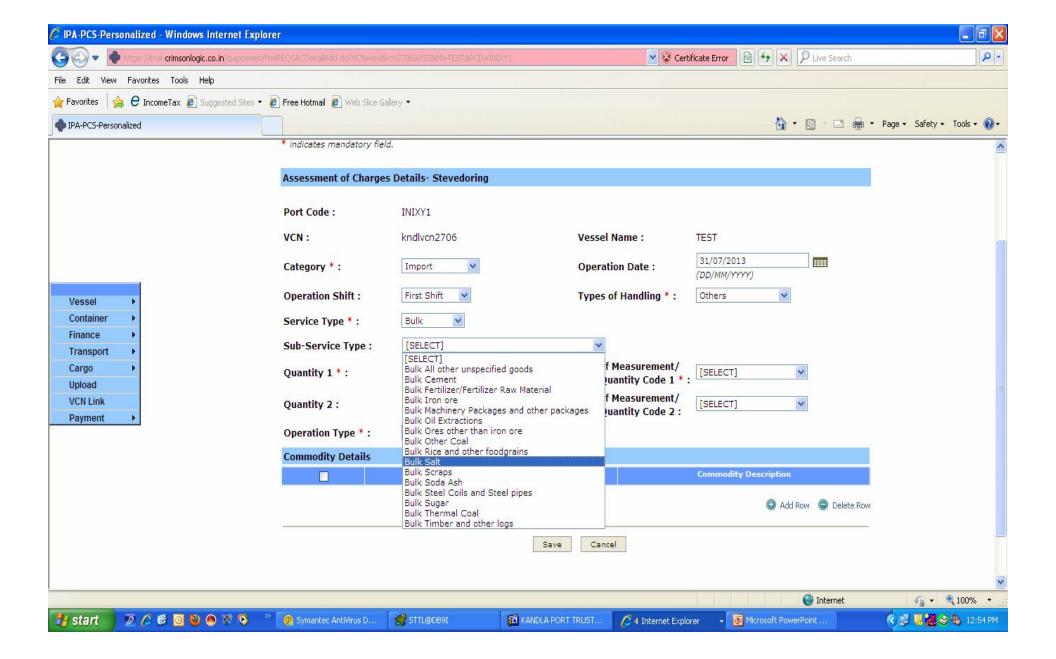

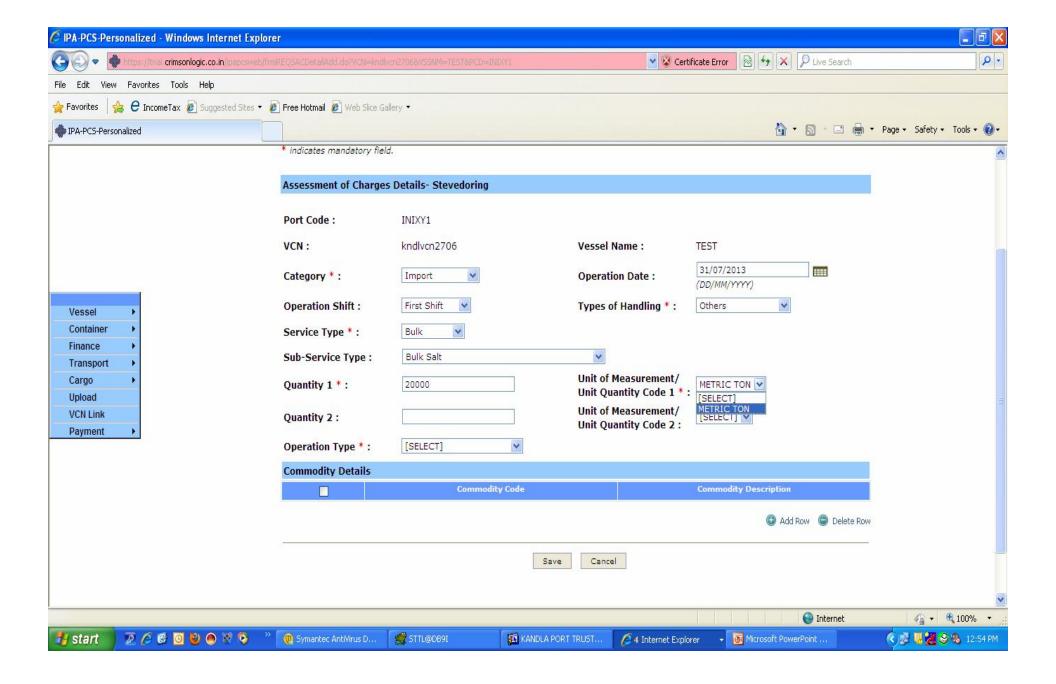

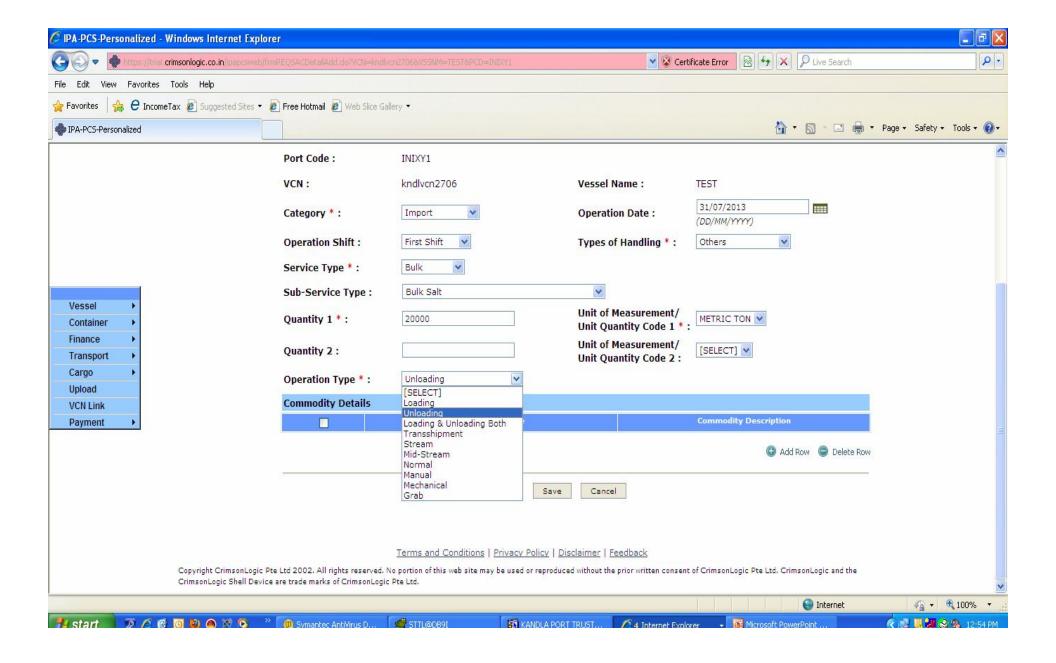

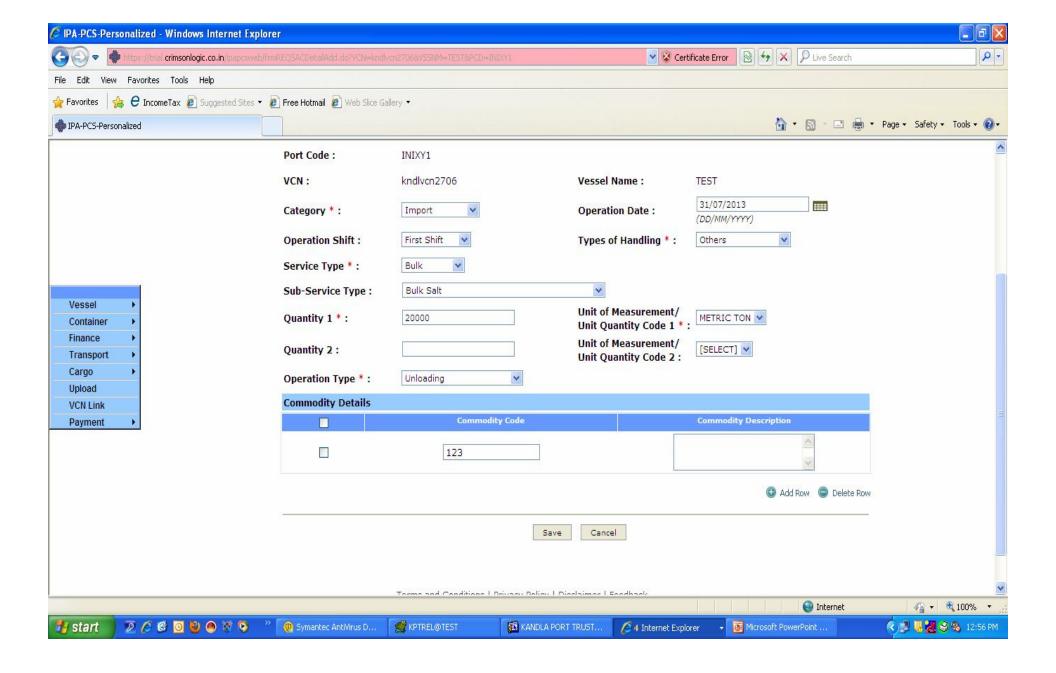

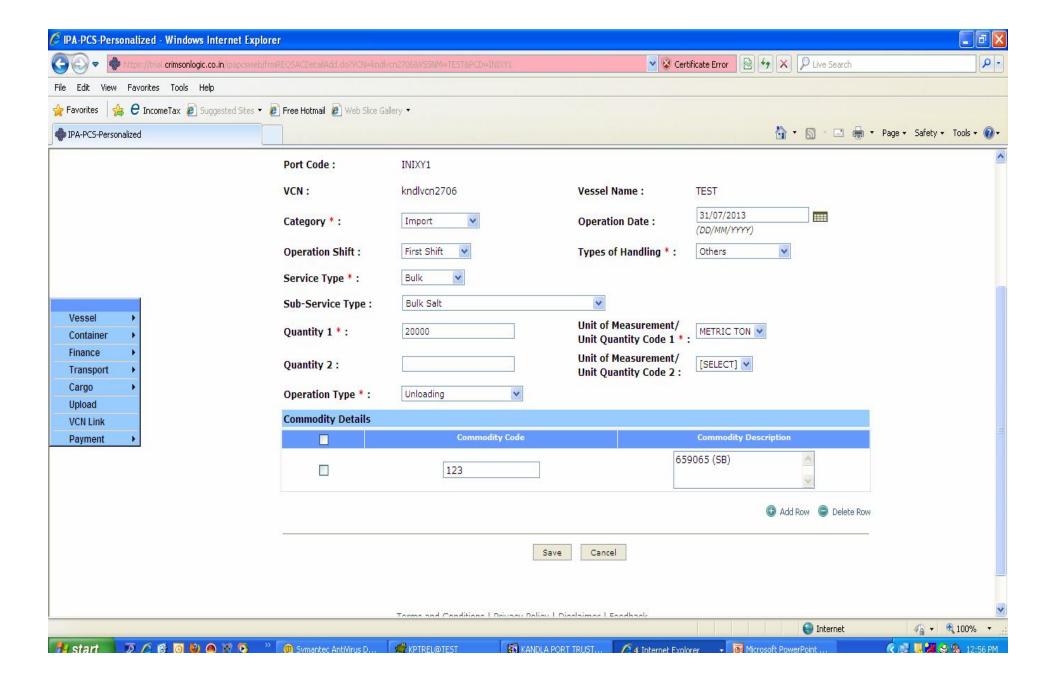

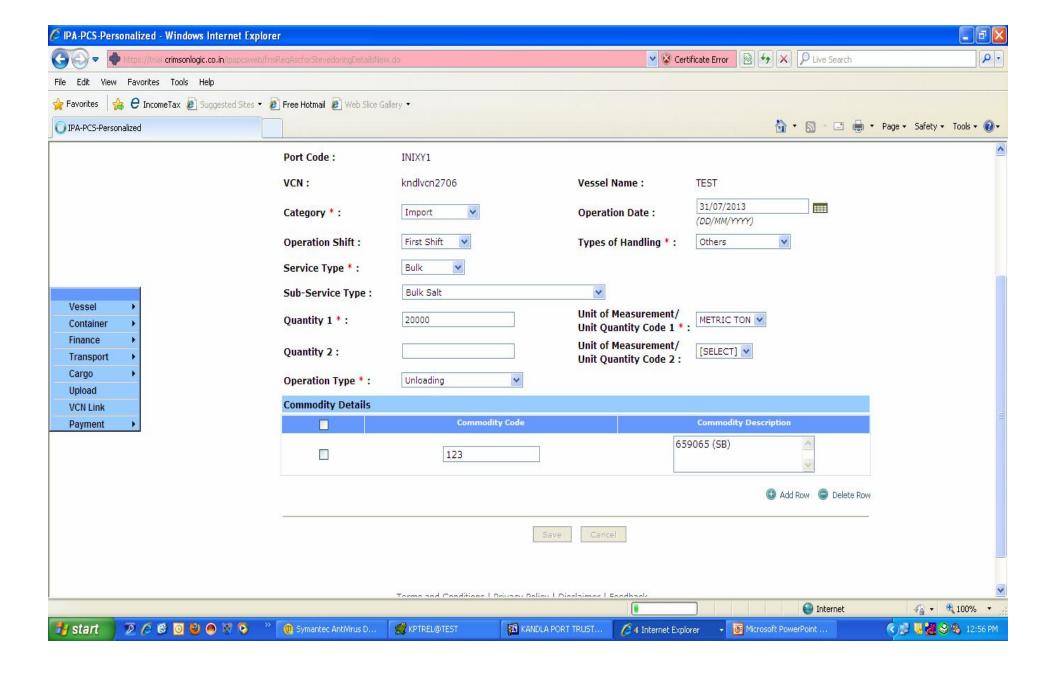

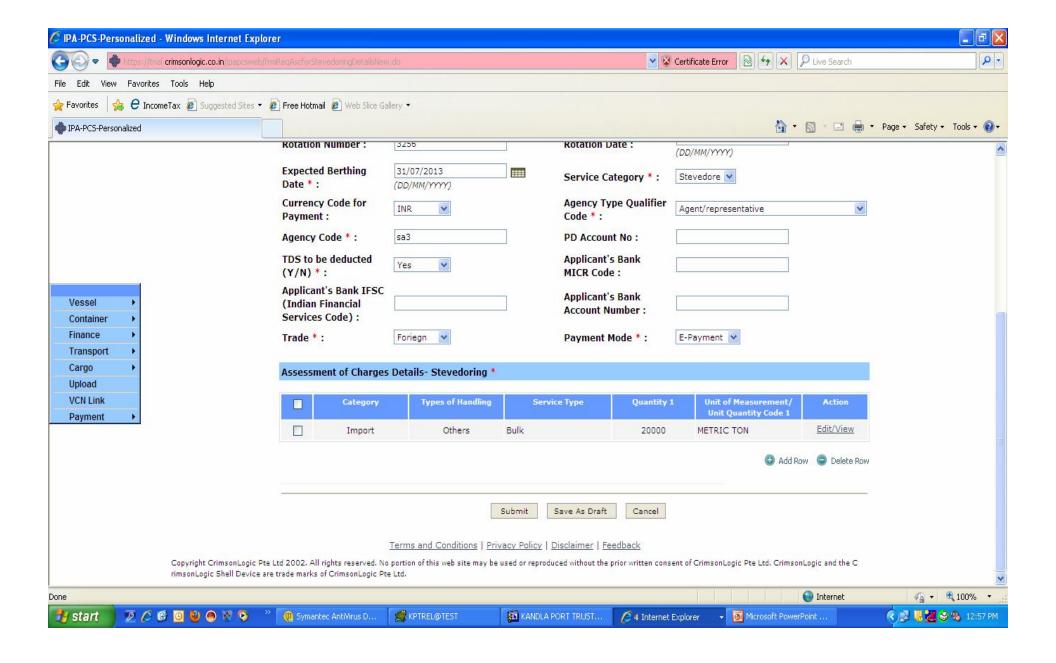

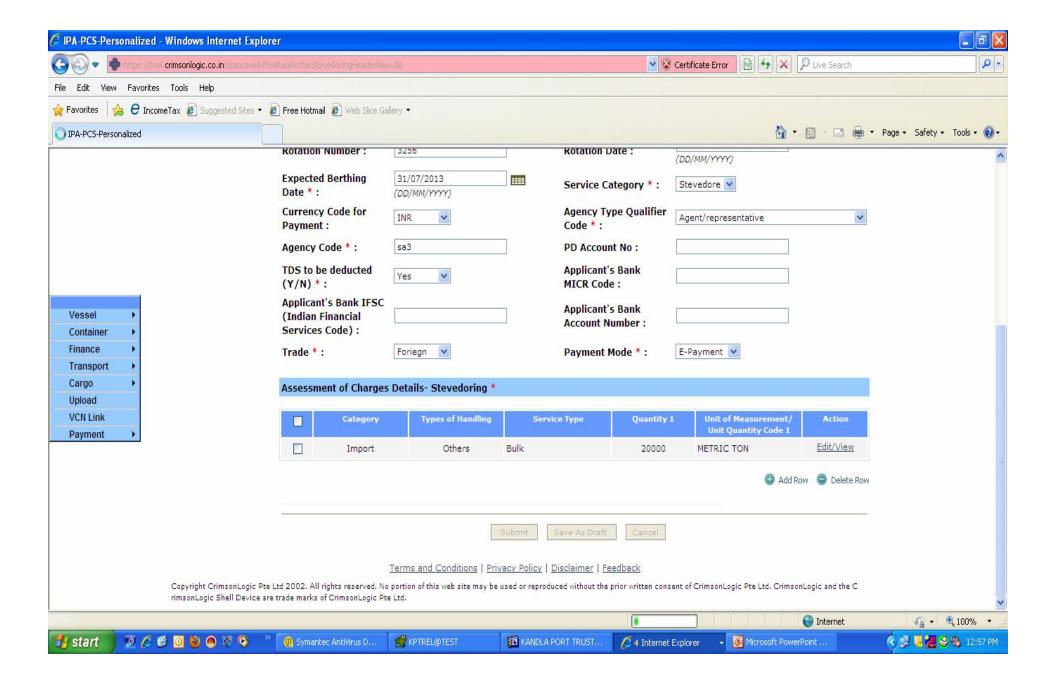